## **Итоговая ведомость**

Если слушатель проходит обучение по нескольким курсам под одним логином и паролем, то посмотреть итоговую ведомость по всем курсам можно следующим образом.

Нужно зайти в любой курс и на панели слева выбрать пункт «Оценки». Если

 $\equiv$ 

этой панели нет, необходимо нажать на

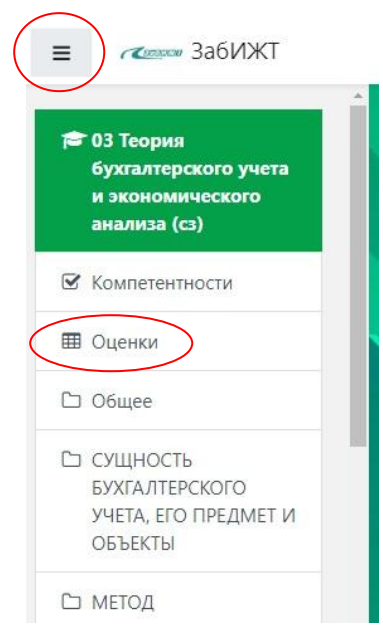

Далее откроются две вкладки. Текущая вкладка «Отчет по пользователю» будет отображать оценки по тому курсу, который открыт в данный момент. Вторая вкладка «Обзорный отчет» будет отображать оценки по всем курсам.

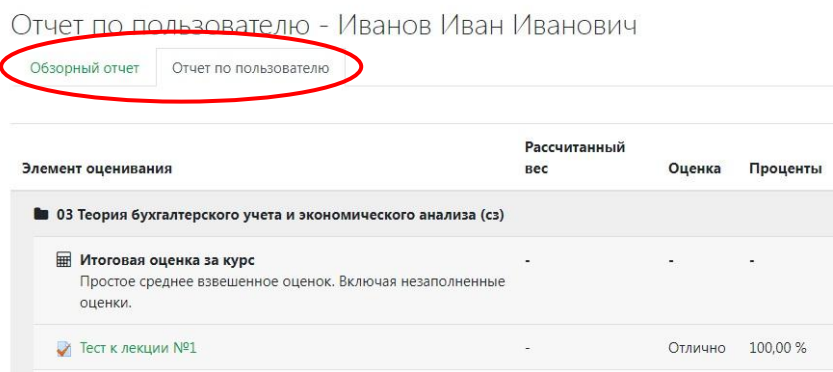